## 361WAP و 150WAP ىلع LED ةشاش نيوكت  $\overline{\phantom{a}}$

## فدهلا

لوصو ةطقن ىلع ليصوتلاو طاشنلا ةلاح حيضوتل ةديفم (LED (ةيئوضلا تادويادلا دعت دحاولا LED رشؤم وهو ،ماظنلا حابصم :LED نم نيماظن ىلع WAP يوتحي .(WAP (ةيكلسال ذفانم ىلع اهيلع روثعلا نكمي يتلا تنرثيإ حيباصمو ،WAP نم يمامألا بناجلا ىلع مت لودجم فيرعت فلم نيكمت LED ضرع نيوكت تادادعإ كل حيتت .WAP يف تنرثيإلا .هنارقإو هليطعتو هنيوكت

و 150WAP ىلع دربم لكشي لودجم طبرو ،تزجعأ ،نكمي نأ فيك تنأ يدبي نأ ةقيثو اذه فدهي WAP361.

# قيبطتلل ةلباقلا ةزهجألا

WAP150

WAP361

### جماربلا رادصإ e<br>.

1.0.0.16

#### LED ةشاش نيوكت I

متي ،ةلطعم LED ةشاش نوكت امدنع .يضارتفا لكشب LED ةشاش نيكمت متي **:ةظحالم** اهنإف ،"طبترم لودجم" يه LED ةشاش ةميق نوكت امدنع .LED حيباصم عيمج ليغشت فاقيإ فلم ديدحتل اعم LED حابصم لكل كلذكو يدرف LED حابصم لكل لدسنم عبرم رفوت .WAP زاهجل ةقباطملا طاشنلاو ةلاحلا ىلإ LED ءاوضأ ريشت ،نكمي امدنع .لودجم فيرعت

رتخاو WAP يف بيول| ىل| ةدنتسمل| ةدعاسمل| ةادأل| ىل| لوخدل| ليجستب مق .1 ةوطخل| .LED ةشاش < ةرادإلا

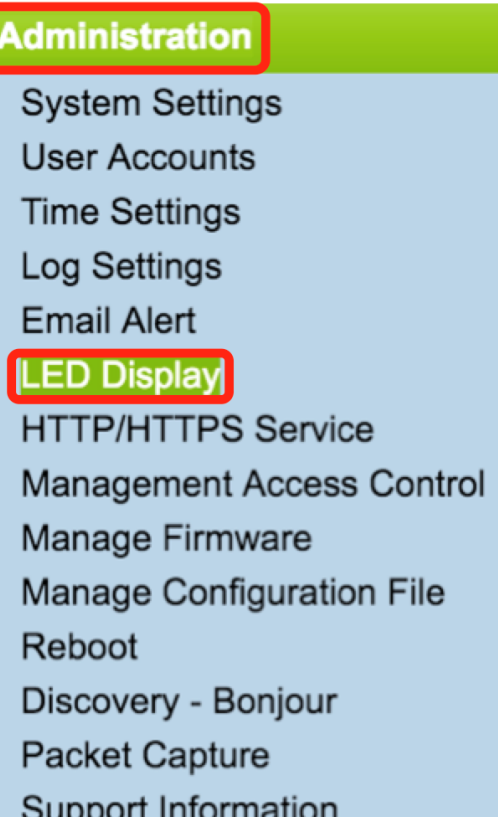

ىلإ لقتننا ،ليطعت وأ نيكمت ترتخأ اذإ .ةلدسنملا ديدحتلا ةمئاق نم ارايخ رتخأ .2 ةوطخلا [4. ةوطخلا](#page-2-0)

.LED حيباصم ةفاك نيكمت - نيكمت

. LEDs لك لطع - لطع

.LED ةشاش تادادعإ رهظت - ةنرتقملا ةلودجلا ةادأ

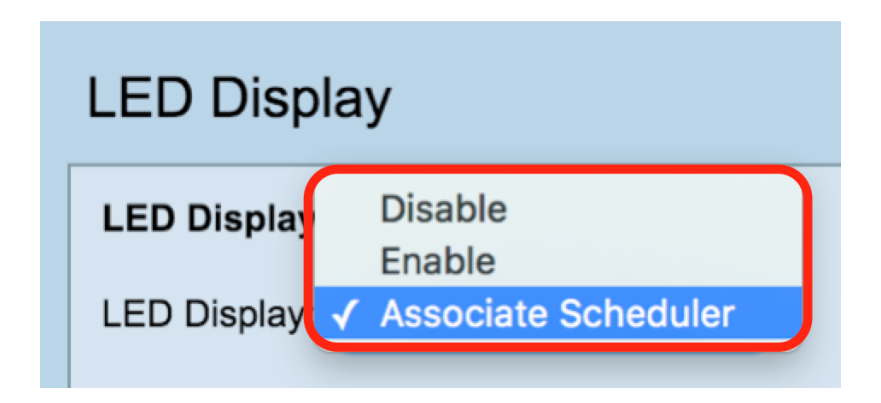

ملاحظة: في الصورة أعلاه، يتم تحديد أداة الجدولة المقترنة كمثال.

الخطوة .3 في منطقة "إعدادات الشاشة المزودة بمؤشر LED"، قد تختار تكوين مؤشر LED الخاص بالنظام أو مؤشر LED الخاص بالإيثرنت أو جميع مؤشرات LED. أختر ملف تعريف من القائمة المنسدلة لاسم ملف التعريف.

ملاحظة: بشكل افتراضي، لا يوجد ملف تخصيص مرتبط ب LED. سيظهر التحديد المنسدل أسماء توصيفات المجدول التي تم تكوينها كما هو الحال في صفحة Scheduler > Wireless. عندما يكون LED مقترنا بملف تعريف مجدول، فإن هذا العمود يظهر الحالة حسب وجود أو غياب قاعدة ملف تعريف نشطة في ذلك الوقت من اليوم.

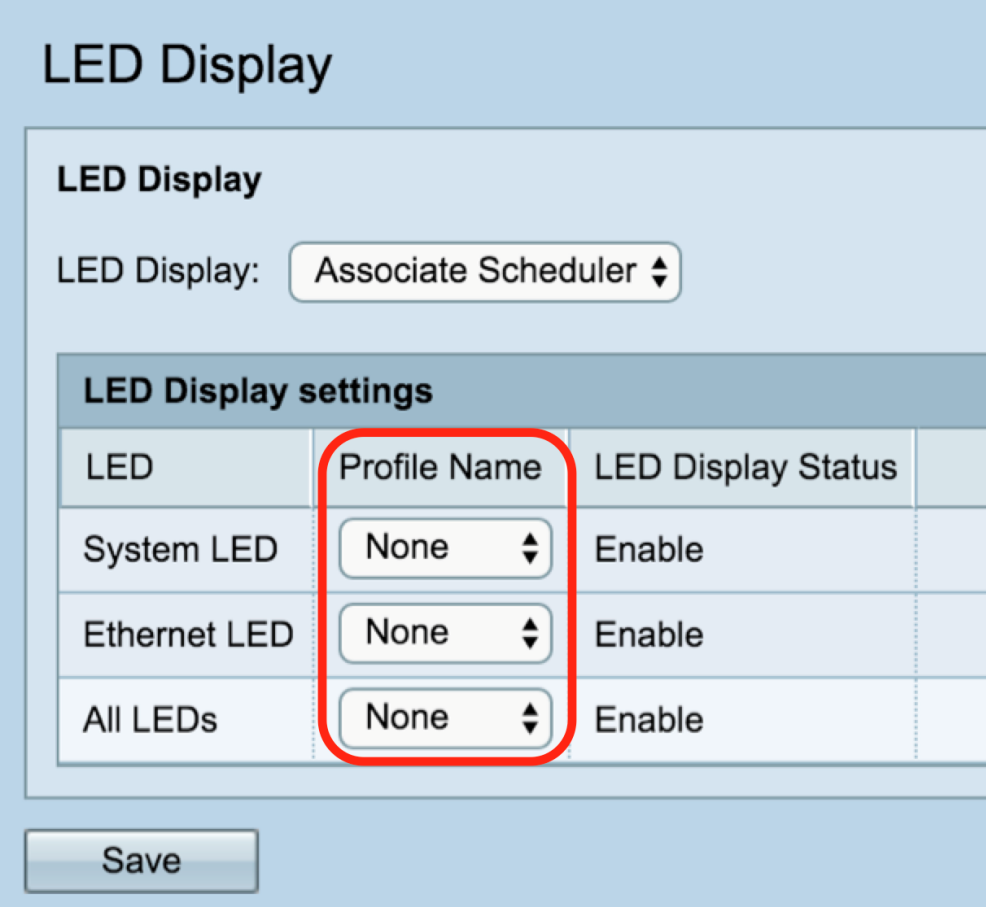

<span id="page-2-0"></span><u>الخطوة 4. طقطقة ح**فظ**.</u>

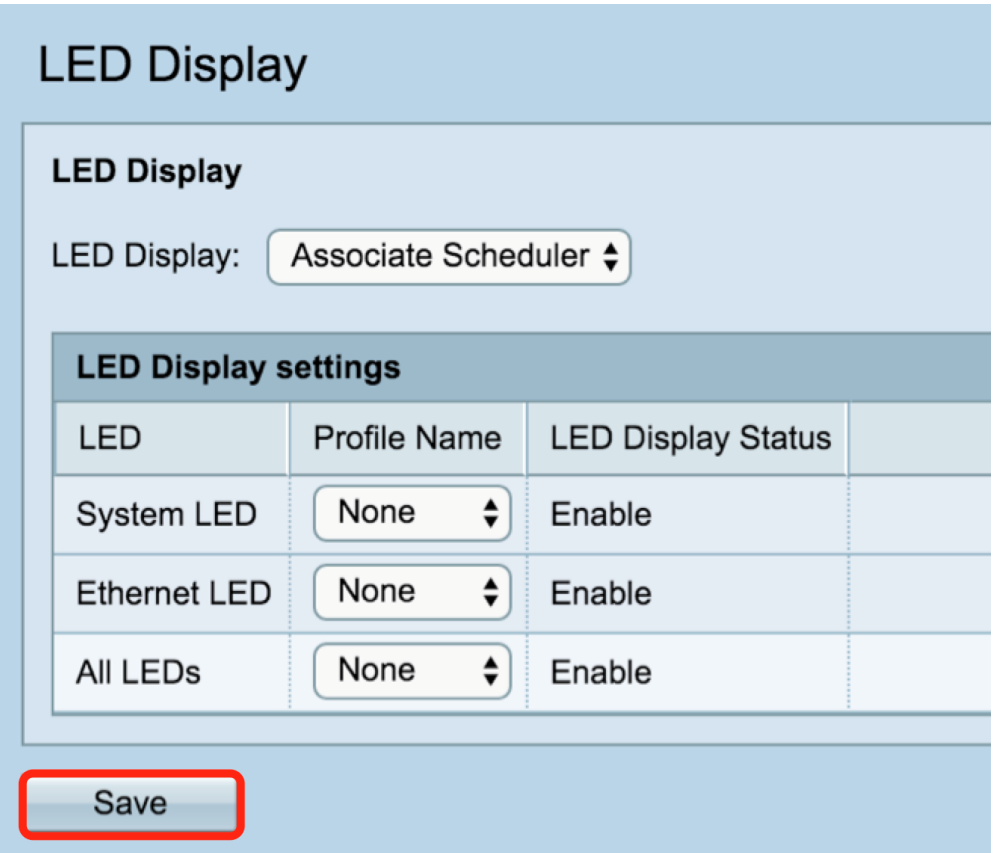

لقد قمت بنجاح بتمكين أو تعطيل أو ربط توصيف مجدول بشاشة LED .

ةمجرتلا هذه لوح

ةي الآلال تاين تان تان تان ان الماساب دنت الأمانية عام الثانية التالية تم ملابات أولان أعيمته من معت $\cup$  معدد عامل من من ميدة تاريما $\cup$ والم ميدين في عيمرية أن على مي امك ققيقا الأفال المعان المعالم في الأقال في الأفاق التي توكير المالم الما Cisco يلخت .فرتحم مجرتم اهمدقي يتلا ةيفارتحالا ةمجرتلا عم لاحلا وه ىل| اًمئاد عوجرلاب يصوُتو تامجرتلl مذه ققد نع امتيلوئسم Systems ارامستناه انالانهاني إنهاني للسابلة طربة متوقيا.